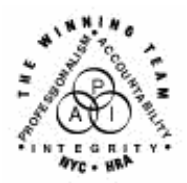

**FAMILY INDEPENDENCE ADMINISTRATION** 

Seth W. Diamond, Executive Deputy Commissioner

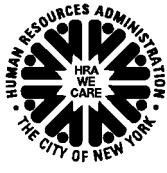

Policy, Procedures and Training

James K. Whelan, Deputy Commissioner **Lisa C. Fitzpatrick, Assistant Deputy Commissioner** Commissioner<br>Policy, Procedures and Training **Commissioner Commissioner** Commissioner

# **POLICY DIRECTIVE #07-15-SYS**

*(This Policy Directive Replaces PD #07-08-SYS)* 

## **WELFARE MANAGEMENT SYSTEM (WMS) SOFTWARE RELEASE VERSION 2007.1**

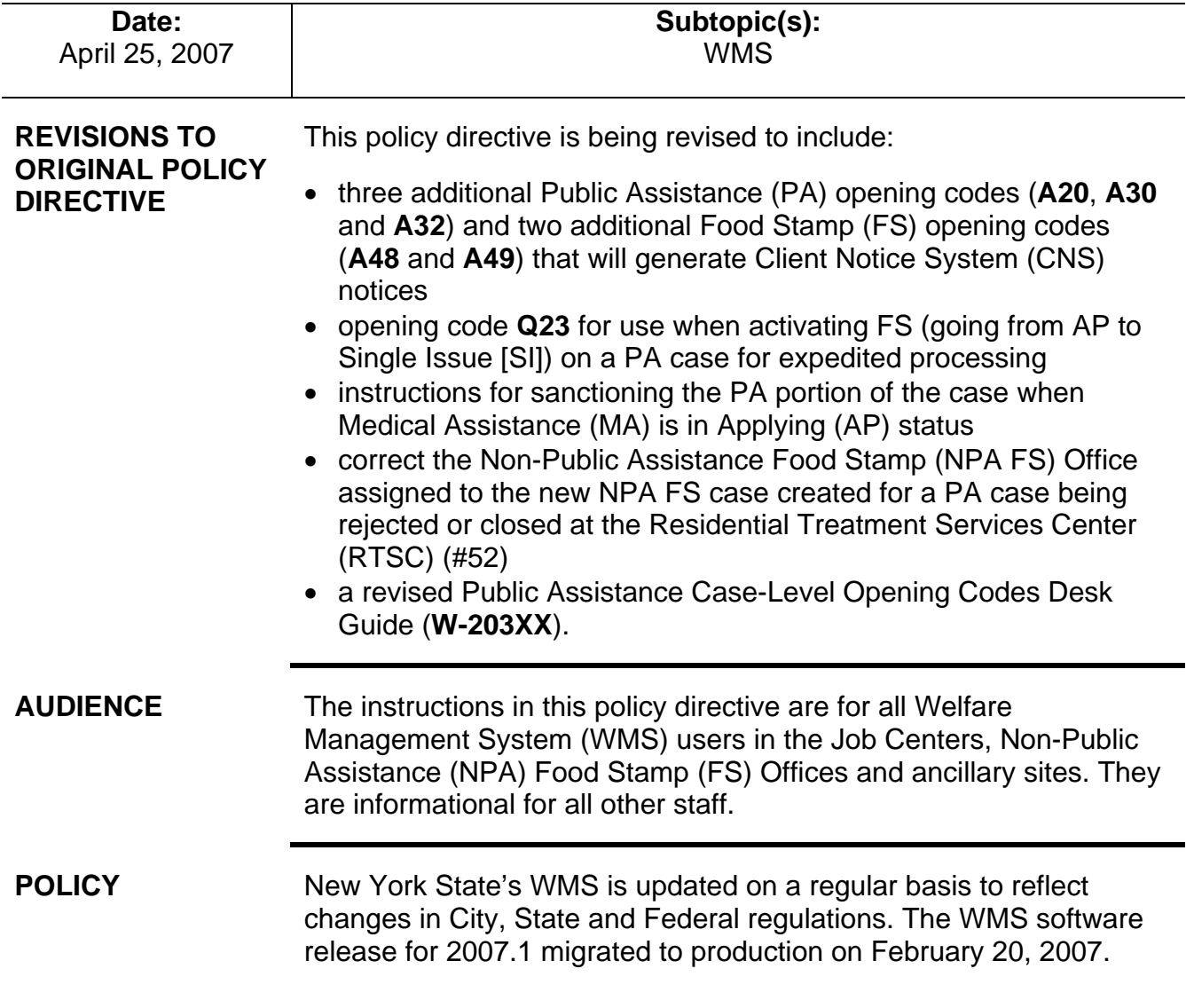

## **SYSTEM ENHANCEMENTS**

WMS Software Release Version 2007.1 includes the following changes:

- New information PA Opening Codes for Cases Going from AP to SI or AC Status (CNS Notice Generated)
	- PA Opening Codes for Cases Going From AP to SI Status Only
	- PA Opening Codes for cases going from AP to AC Status (No CNS Notice Generated)
	- PA Code for Rejecting and Closing a PA Case
	- Modification to PA and Medical Assistance (MA) Case Closing and Line Sanction Codes
	- Automated Closing of Deceased Participants Still Active on WMS
	- Revision to Edits for Automated Separate FS Determination Processing
	- Fix to Budgeting of Shelter Proration Indicator **O** (Budgets A Zero PA Shelter Allowance For Single Suffix Cases Or Multi-Suffix Cases With Only One Active Suffix)
	- Extension of Budget Reduction Clock Down (Morel Expansion)
	- Entry of Valid Bureau of Child Support (BCS) Indicator on Eligibility Transactions
	- Update to Dependent Age Criteria for Earned Income Disregard (EID) on Safety Net Cases
	- Saving State Verification and Exchange System (SVES) Query Log for Three Years
	- Creation of New Originating PA and MA Centers

PA Opening Codes for Cases Going from AP to SI or AC Status (CNS Notice Generated)

New information

When FS Opening Code **Q23** is entered to issue expedited FS Benefits, PA Opening Code **A20** automatically posts for the PA suffix.

Effective April 9, 2007, new CNS PA opening codes have been created for use when changing the PA status of PA/FS cases from AP status to SI or AC status. The new PA case opening codes reflect the period in which the household becomes eligible for PA/MA/FS.

- **A20** PA Case Opened PA Determination Pending (systemgenerated SI status only, for expedited FS cases).
	- This code will automatically post when the FS portion of a PA/FS case is placed in SI status using Opening Code **Q23** (Expedited – Pending Verification).
		- Use FS Opening Code **Q23** to issue expedited FS benefits for PA/FS cases and not FS Opening Code **Q22**  (Expedited – Pended Verification). Code **Q22** will remain valid to issue expedited FS benefits for NPA FS cases
		- Code Q22 will not be displayed in the FS suffix status reason drop-down menu on the POS Turn-Around Document (TAD) window for PA/FS cases
		- Both PA and MA will remain in AP status when the JOS/Worker issues expedited FS benefits on a case.

Code **A20** is systemgenerated and will not be an option on the POS TAD for JOS/Workers to select.

**M3E** Indicator **A** is required when activating PA with Opening Codes **A30** or **A32** and activating FS with Opening Code **Y45**.

FS opening codes for use with PA Opening Code **A32** only to prorate FS. Do not use with any other PA opening code.

- PA Opening Code **A20** cannot be entered by JOS/Workers and, therefore, will not appear in the PA suffix status reason drop-down menu on the POS TAD window
- PA Opening Code **A20** will only appear on the CNS Detail (**WCN052**) screen in the PA Reason Code field.
- New information **A30** PA Approval Same Benefit Each Month
	- Use this code when:
		- activating the PA suffix (i.e., changing from AP to SI status or from AP to AC status)
		- the date of compliance with all PA requirements (the 45th day for Safety Net Assistance [SNA] cases) is the first day of the toe digit cycle issuance and
		- the same recurring PA grant will be issued each month (no proration).
	- When opening a PA/FS case using PA Opening Code **A30** and FS Opening Code **Y45** (Other [Manual Notice Required]), **M3E** indicator **A** (TAD element **053**) is required or WMS will display error E1600 – "M3E IND/MANUAL NOTICE REQUIRED."
- New information **A32** PA Approval first month prorated
	- Use this code when:
		- activating the PA suffix (i.e., changing from AP to SI status or from AP to AC status)
		- the date of compliance with all PA requirements (the 45th day for Safety Net Assistance [SNA] cases) falls between cycle issuance dates and
		- a prorated PA grant will be issued for the first benefit.
	- When opening a PA/FS case using Opening Code **A32** and the FS benefits will be prorated, use either of the following codes, as appropriate, to activate the FS portion of the case:
		- **A48** FS Approval: 1st Month Prorated: Applied BEFORE the 16th
		- **A49** FS Approval: 1st Month Prorated: Applied AFTER the 15th
	- When opening a PA/FS case using PA Opening Code **A32** and FS Opening Code **Y45** (no proration of FS), **M3E** indicator **A** is required or WMS will display error E1600.

PA Opening Codes for Cases Going From AP to SI Status Only

Revised information

Codes **Y37**, **Y38**, **Y39** and **Y41** are valid for changing the PA status from AP to SI only.

CNS PA opening codes have been created for use when changing the PA status of PA/FS cases from AP status to Single Issue (SI) status. CNS will not generate a notice for these codes. JOS/Workers must complete the POS **LDSS4013** window to generate the manual **[LDSS-4013A](http://otda.state.nyenet/ldss_eforms/eforms/4013ANYC.pdf) NYC** and **[LDSS-4013B NYC](http://otda.state.nyenet/ldss_eforms/eforms/4013BNYC.pdf)** notices.

- **Y37** Case accepted for Single Issue payments that have been ordered by a Fair Hearing Decision.
	- This code replaces Opening Code **008**
	- Use this code when placing a PA case in SI status to issue benefits ordered by a Fair Hearing Decision
	- The MA portion of the case must be in not applying (NA) status.

## Revised Information • **Y38** – Case accepted only for emergency shelter arrears and/or emergency utility arrears with no repayment agreement.

- This code replaces Opening Code **009**
- Use this code when placing a PA case in SI status to make an emergency shelter arrears and/or utility arrears payment that the household is not required to repay
- Use with Family Assistance (FA) cases only
- The MA portion of the case must be in not applying (NA) status.
- Revised Information • **Y39** – Case accepted only for emergency shelter arrears and/or emergency utility arrears which applicant agrees to repay.
	- Use this code when placing a PA case in SI status to make an emergency shelter arrears and/or utility arrears payment that must be repaid
	- Use with Safety Net Federally Participating (SNFP), Safety Net Cash Assistance (SNCA), and Safety Net Non-Cash (SNNC) case categories only
	- The MA portion of the case must be in not applying (NA) status.
- Immediate needs  **Y41** Case accepted for Immediate Needs (pre-investigation) opening code  **Case of the state of the state of the state** and one-shot deals.
	- Use this code:
		- when placing a PA case in SI status to issue Special Grant Code **44** (Immediate Needs Grant) and
		- for one-shot deal grants that are not shelter or utility arrears-related.

The WMS [Worker's](http://otda.state.nyenet/dta/Manuals/NYCWMSWGtoC.pdf)  [Guide to Codes manual](http://otda.state.nyenet/dta/Manuals/NYCWMSWGtoC.pdf) will be revised to reflect the changes to PA Opening Codes **Y38** and **Y39**.

Immediate needs

- This code replaces Opening Code **033**
- The MA portion of the case is to remain in AP status unless not applying for MA (e.g., one-shot deals)
- **If activating FS, use FS Opening Code Y45.**

**Note:** If codes **Y37**, **Y38**, **Y39** or **Y41** are used to place the PA/FS case in AC status, WMS will display error messages E1052 – "CASE REASON CODE AND CASE STATUS CONFLICT" and E1600.

New information

Opening Codes for Cases Going from AP to AC (No CNS Notice Generated)

CNS PA opening codes have been created for use when changing the PA status of PA/FS cases from AP to AC status. CNS will not generate a notice for these codes. JOS/Workers must complete the POS **LDSS-4013** window to generate the manual **LDSS-4013A NYC** and **LDSS-4013B NYC** notices.

- **Y42** Closed in Error (Employment Unit approval is needed if case was closed due to Employment Related reason).
	- This code replaces Opening Code **066**.
- **Y43** Aid Continuing Case Awaiting Fair Hearing Decision
	- This code replaces Opening Code **097**
	- Use this code to reopen a PA case that was granted Aid to Continue.
- **Y46** Employment Unit Approved Override with documentation that allows the opening of Job Search closings or sanctions during the infraction period.
	- This code replaces Opening Code **098**
	- **To be used if:** 
		- client was incarcerated
		- client was hospitalized
		- there had been a change of address
		- Fair Hearing decision was reversed on an employment closing.
- **Y47** To be used to override an Intentional Program Violation (IPV) sanction and open a case/suffix during the infraction period.
	- This code replaces Opening Code **101**
	- Use of this code is restricted to the Office of Fiscal Operations using EPF as the Originating Center.

• **Y65** – To be used to override a Drug and Alcohol Closing or Rejection Code during the infraction period. Removes the last sanction.

- This code replaces Opening Code **623**
- Use this code if the individual was sanctioned or rejected in error. The sanction will be deleted from the sanction history.
- **Y67** Other PA Opening Code
	- Use this code when no other PA opening code applies.

System edits The following edits apply to the PA opening codes:

New information

Requirements for CNS data entry

- Workers are required to enter data and store a notice in CNS for PA opening codes beginning with the letter "A" when the PA suffix status is changed from AP to SI or AC
- A CNS notice will be generated when the PA status changes from AP to SI or AC and will list:
	- household members eligible for PA and
	- ineligible household members and the reason for the ineligibility.
- The CNS notice number must be entered in TAD element **280** unless the notice is suppressed, for example, by entering an **A** (Adequate, Manual Notice) or **T** (Timely, Manual Notice) in the **M3E** indicator field (TAD element **053**)
- No clock down period All PA opening transactions are immediate
- New information **M3E** Indicator **A** must be entered when:
	- a non-CNS MA reason code (e.g., **088**  Disabled child/children receiving medical/nursing care at home) is used to activate a PA/FS case during eligibility
	- activating MA retroactively (to cover bills incurred three months prior to application filing date) at the suffix level. The MA status, reason and date are required entries.

**Note:** If the **M3E** indicator is not entered, WMS will display error message E1600.

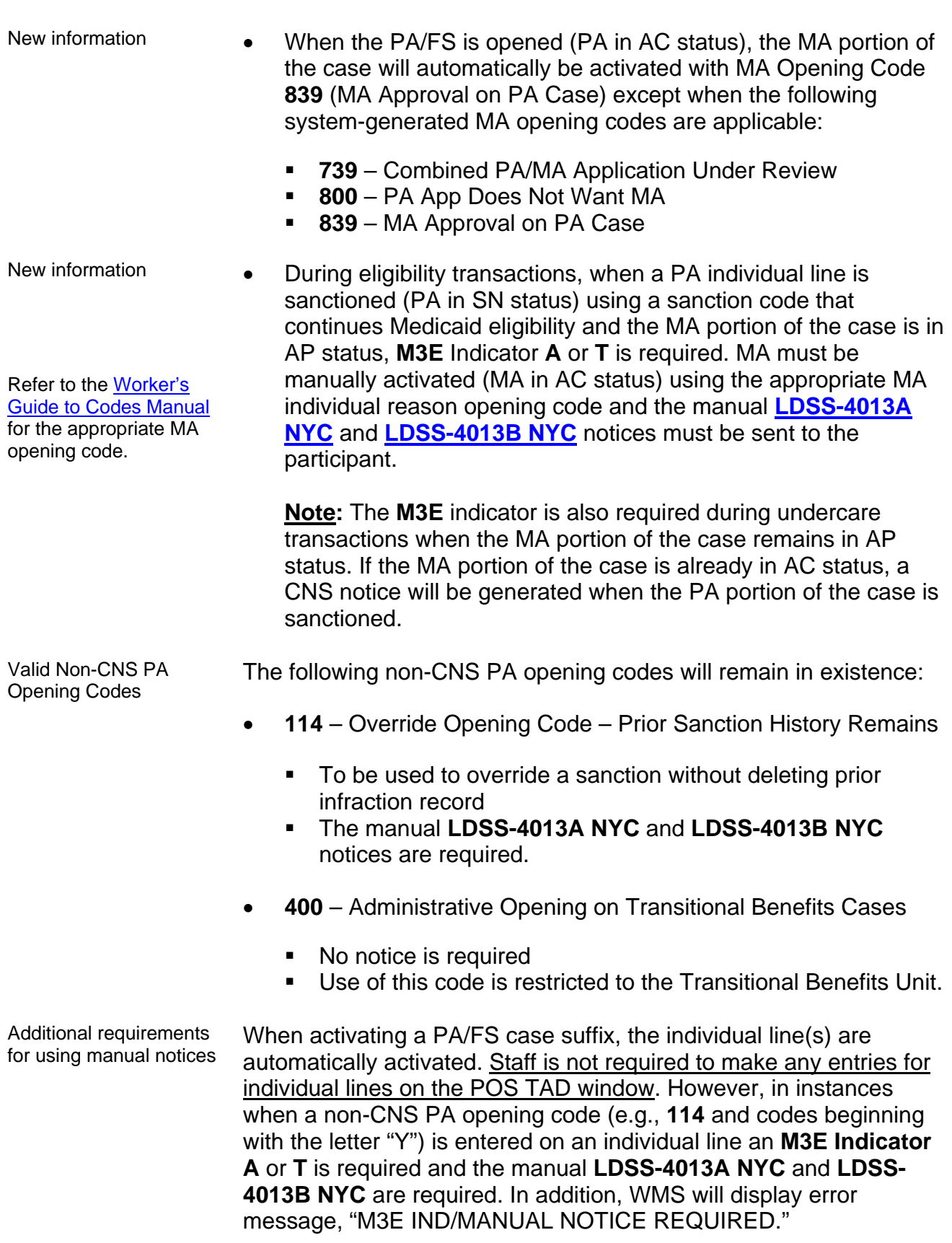

An automated CNS notice will not be generated (i.e., the manual **LDSS-4013A NYC** and **LDSS-4013B NYC** must be used for:

- Multisuffix cases
- Cases in the Emergency Assistance to Adults (EAA) and Emergency Assistance to Families (EAF) categories.

Until further notice, JOS/Workers must issue manual notices when the PA/FS case has:

- an individual being sanctioned due to noncompliance with OCSE
- ineligible FS budget (i.e., eligible for PA and ineligible for FS).

PA Code for Rejecting and Closing a PA Case Prior to the migration of WMS software version change 2007.1 to production, PA Rejection Code **E64** was defined as "Moved Out of District Before Determination" and PA Closing Code **E64** was defined as "Failure to Complete Eligibility Process." To eliminate the discrepancy in the definitions of the codes, PA Closing Code **E64** has been removed and PA Rejection Code **E64** remains as a case level rejection code with its current definition, "Moved Out of District Before Determination." Use PA Code **E69** when the applicant/participant fails to keep an employment-related appointment. In addition, a new PA code, **E69** (Failure to Complete Eligibility Process), has been created for use only when rejecting and closing a PA case due to the applicant's/participant's failure to keep an employment-related appointment. Case-level Rejection and Closing Code **N17** (Failure to Complete Eligibility Process) remains valid for rejecting or closing a case due to the applicant's/participant's failure to keep an eligibility-related appointment. Modification to PA and MA Case Closing and Line Sanction Codes Prior to the migration of WMS software version change 2007.1 to production, when applicants age 21 and over applied for MA and failed to provide verification of their SSN or application for SSN, they were denied MA; however, any children on the application remained eligible for MA. Effective February 20, 2007, PA and MA case closing/individual Sanction Code **F20** (Failure to Provide SSN) and individual Sanction Code **E21** (Failure to Provide Child's SSN) were modified to discontinue MA for all applicants/participants who fail to provide proof of SSN or application for SSN, including applicants/participants under age 21.

budgets

Office of Child Support Enforcement (OCSE) sanctions and ineligible

Exemptions **Pregnant women, and children up to age 1, are exempt from the** SSN requirement. Verification of SSN or proof of application of SSN must be provided:

- by the first day of the month following the 60th day after the date of delivery for the mother and
- beginning the first day following the child's first birthday for the child.

Automated Closing of Deceased Participants Still Active on WMS

Many individuals on active cases in WMS are listed as deceased by the Social Security Administration (SSA). WMS has been programmed to automatically close PA/FS, NPA FS, PA Only and MA Only cases when an individual is reported as deceased by the SSA and:

- household size equals one
- case is active
- Social Security Number (SSN) validation code is 7 (SSN assigned by SSA), 8 (SSA validated SSN) or X (Deceased).

The Resource File Integration (RFI) subsystem will flag individuals reported as deceased by SSA. When an individual who is reported as deceased by SSA is active in WMS (household [HH] size equals one) and an **X** exists in the SSN validation field on the TAD, a warning message on the TAD appears stating, "CHECK RFI – LINE XX IS DECEASED." In addition, a high risk message on the Continuing Eligibility Determination (CED) report reads, "COMPUTER MATCH – LINE XX IS DECEASED PER SSA." A new system-generated Closing Code **G39** (Died [HH=1]) has been created to automatically close these cases regardless of how far in the past the death occurred. The date of death will be the amplification date (TAD element **225**).

Cases with household size greater than one and multisuffix cases will not be closed by this automated process. They will appear on an exception report and sent to the appropriate locations for manual processing. Additionally, cases with individuals already closed for any reason and MA cases with an expired authorization period and/or coverage period will not be automatically closed by this process.

Revision to Edits for Automated Separate FS Determination **Processing** Revised Information WMS has been modified to allow Residential Treatment Services Center (RTSC) (#52) cases to continue FS eligibility through the automatic separate FS determination process when a PA case is being rejected or closed. The new NPA FS case will be assigned to NPA FS Office F41.

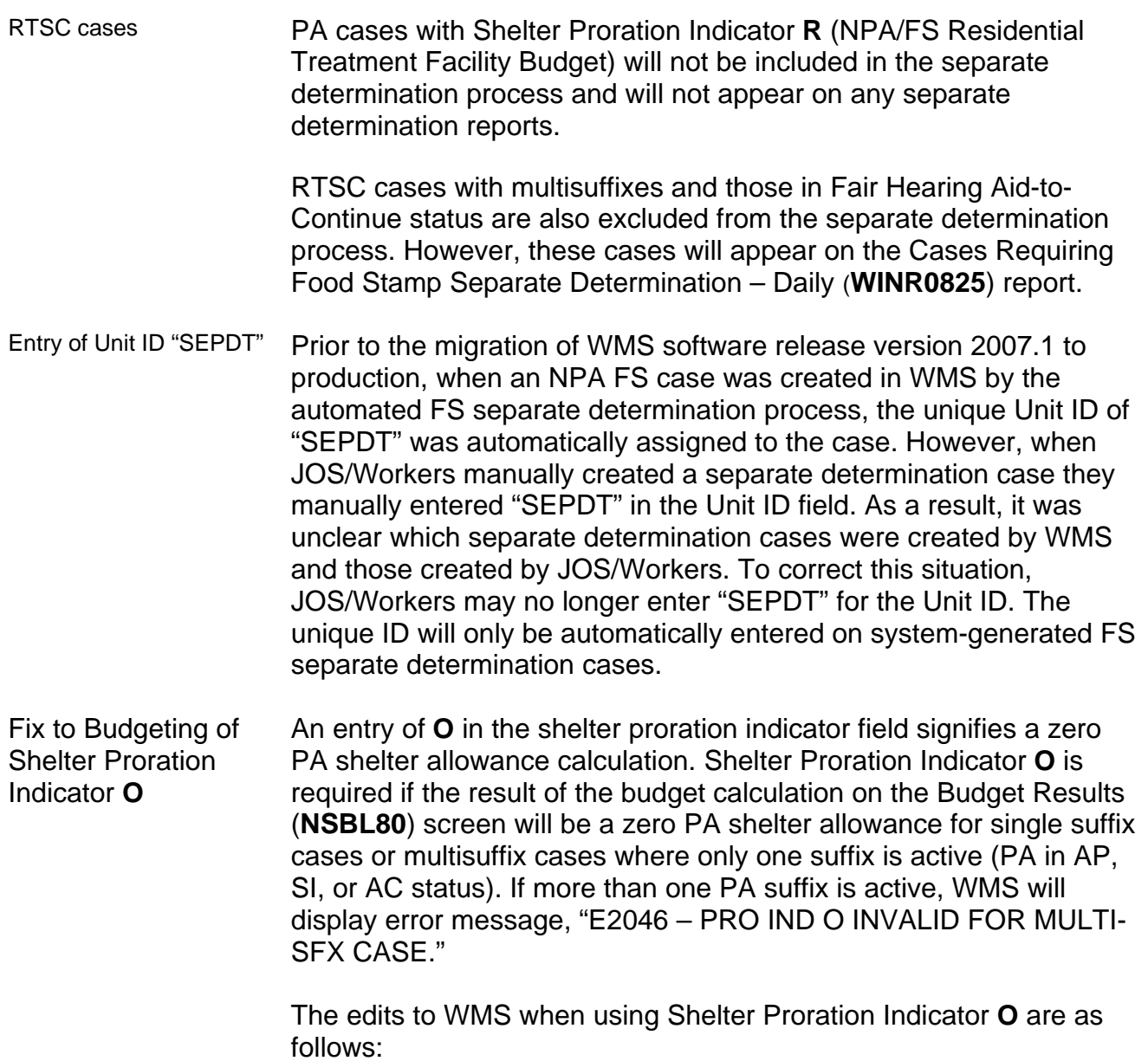

- The shelter type for the case must be one of the following codes:
	- **01** Unfurnished Apartment or Room
	- **02**  NYCHA Apartment Utilities Included
	- **03** Own Home (Includes Trailer)
	- **04** Room and Board (Use Action Type 02 PA Only)
	- **11** Room Only
	- **20**  Emergency Rental Supplement Program
	- **24**  NYCHA Apartment Utilities Not Included
	- **25** Rented Private Home
	- **26** Furnished Apartment
	- **38** Subsidized Housing Deep Subsidy Voucher Program/Project Based Section 8
	- **39**  Subsidized Housing Shallow Subsidy Section 236/Section 202
	- **40**  Section 8 Voucher 30% Limit

**Note:** If the shelter proration indicator is **O** and the shelter type is not one of the above codes, after transmitting from the Household/Suffix Financial Data (**NSBL02**) screen, error message "E2047 – INVALID SHELT TYPE FOR PRO IND O" will appear.

- If Shelter Proration Indicator **O** is not entered when the PA Shelter allowance on the **NSBL02** screen is zero:
	- **Error message "E2050 ZERO PA SHELT REQUIRES PRO**  $IND = O$ " will be displayed on single suffix cases and multisuffix cases with one active suffix for PA when the:
		- FS shelter amount is greater than or equal to zero and
		- PA Shelter (of the active PA suffix) is equal to zero or
		- PA shelter amount is blank (for new cases).
- Shelter Proration Indicator **O** may not be used on:
	- **EXICT:** existing cases with a PA Shelter amount greater than zero;
	- new cases with a FS Shelter amount greater than zero and no entry in the PA Shelter amount field.

**Note:** For the existing and new cases described above, WMS will display error message "E2048 – SHELT AMT INVALID FOR PRO IND O."

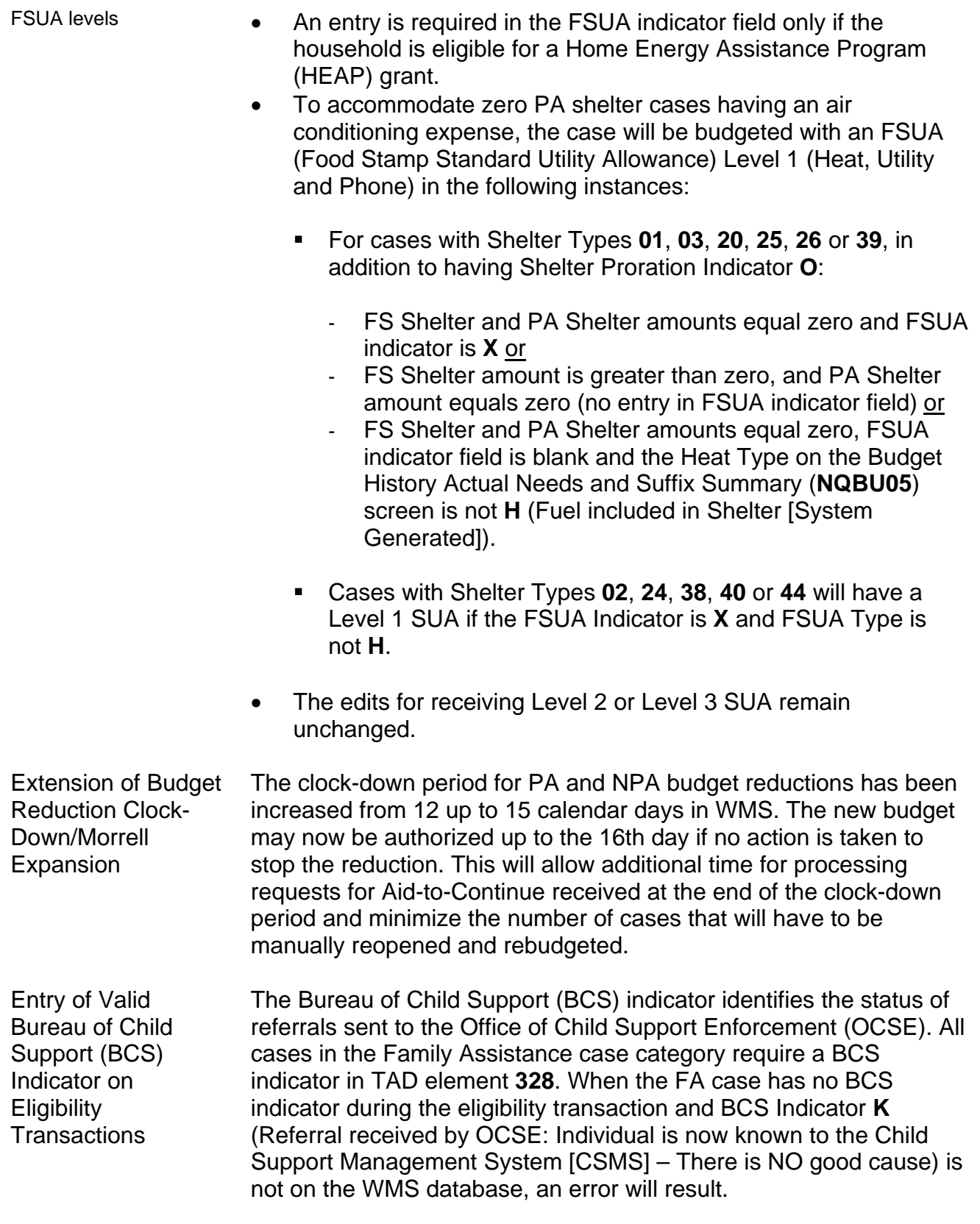

Prior to WMS software version release 2007.1, WMS did not reject the eligibility transaction of SNA and MA-only applicants with children under 21 years of age in households with:

- one or more absent parents and
- no BCS indicator in WMS.

Effective February 20, 2007, WMS requires a BCS indicator for SNA and MA-only cases with children under 21 years of age during eligibility or undercare transactions.

In addition, when BCS Indicator **K** already exists on the SNA or MAonly case for the child's line, the BCS indicator may be changed by the JOS/Worker to only one of the following BCS indicators as appropriate:

- **G** (No referral: Good cause. The Office of Child Support Enforcement may not pursue child support activity.)
- **D** (No referral: Absent parent deceased. Death has been verified either by Public Assistance staff or by Child Support staff.)

If BCS indicator **K** is changed to any code other than **G** or **D**, WMS will not allow the update and will keep BCS Indicator **K**. An error will not result for this transaction.

**Note:** These edits currently exist for FA cases.

Update to Dependent Age Criteria for EID on Safety Net Cases

WMS has been updated to change the EID age limit edit criteria for Safety Net Cases to make it consistent with the age edits for the Shelter with Children allowance to Safety Net Cases (SNCA, SNNC or SNFP case types) and to meet the FA age requirements.

When granting an earned income disregard (EID) to any case type, the dependent child must be:

- under age 18 or
- under age 19 and a full-time student regularly attending a secondary school or in the equivalent level of vocational or technical training.

WMS has been revised to require an entry of **X** in the **CHILD** field on the **NSBL02** screen of the budget for SNA cases with at least one dependent child who is over 18 years of age but under 19 and a fulltime student regularly attending a secondary school, or in the equivalent level of vocational or technical training. When the only dependent child on the SNA case is not active on the case (PA status is closed [CL], denied [RJ] or NA), the EID can be given to the case when **X** appears in the **CHILD** field only in the following instances:

- The dependent child has Income Source Code **31** (Supplemental Security Income [SSI] Benefit) and his/her FS status is active (in AP, SI, SN or AC)
- An active individual (PA status is AP, SI or AC status) who is not the dependent child has Income Source Code **13** (Adoption Subsidy) and the dependent child is active (AP, SI or AC) for FS.

Saving State Verification and Exchange System (SVES) Query Log for Three Years

Prior to the migration of WMS software release version 2007.1, all State Verification and Exchange System (SVES) inquiries were logged and maintained in WMS for 10 days. WMS has been modified to store the logs for three years and capture the USERID for each inquiry. The queries initiated by JOS/Workers include:

- initiating new clearances and
- SSA 40 Quarters.

For the worker-initiated inquiries, the logs will include an audit trail to indicate which worker initiated each query.

### Creation of New Originating PA and MA Centers

The Investigation, Revenue and Enforcement Administration (IREA)- Division of Financial Review and Processing (DFRP) unit used Originating Center **OQA** to initiate closings associated with the Bureau of Eligibility Verification (BEV). This originating center ID is also associated with the Office of Quality Assurance (OQA).

A new Originating Center ID, **BEV**, has been created for use by DFRP to prevent confusion regarding the correct originating center for transactions initiated by DFRP. DFRP will use **BEV** as the originating center when inputting closings and all other transactions originating from BEV.

A new MA Originating Center ID, **OPI**, has been created to identify corrective transactions initiated by the Office of Program Integrity (OPI) as the result of findings of the Bureau of Fraud Investigation (BFI).

## **REQUIRED ACTION**

New PA Opening Codes for Cases Going from AP to SI or AC Status (CNS Notice Generated)

New information

Required CNS entries for PA/FS eligibility transactions

Entry of the PA opening code in CNS is required on all PA/FS eligibility transactions using a PA opening code beginning with the letter "A" when the PA suffix status is changed from AP to SI or AC. JOS/Workers must enter the appropriate opening code, and denial reason code, if applicable, in CNS by completing the following actions:

- On the WMS Host System Menu (**NWMM00**) enter **12** (Client Notice System) for selection number and transmit.
- On the WMS/Client Notice Subsystem Menu (**WCN000**) enter the following and transmit:
	- Case Number
	- **Suffix**
	- Selection Number (enter **01** [Notice Entry])
- On the Reason Code Screen (**WCN011**) enter **AC** (active) or **OP** (open) in the transaction type (**TRANS TYPE**) field to indicate that the PA/FS case is being opened and transmit by pressing the **Enter** key.

**Note:** Either transaction type is acceptable. They only signify that a transaction is in the process to open a case (or line). Transaction Type **AC** should not be confused with changing a case to AC status.

PA Opening Code **A20**  New information When changing the status of the PA/MA/FS case from AP/AP/AP to AP/AP/SI due to eligibility for expedited FS, in addition to the required CNS steps entries above, JOS/Workers must:

Changing case status from AP/AP/AP to AP/AP/SI

• Enter **Q23** in the **FS Case Reason** field on the **WCN011** screen, and transmit.

**Note:** Since only the FS portion of the PA/FS case is being opened (changing to SI status) to issue expedited FS benefits, do not enter PA Opening Code **A20** (or any other valid PA opening code) in the **PA Case Reasons** field. The code will be system-generated and will only appear on the CNS Detail Screen (**WCN052**).

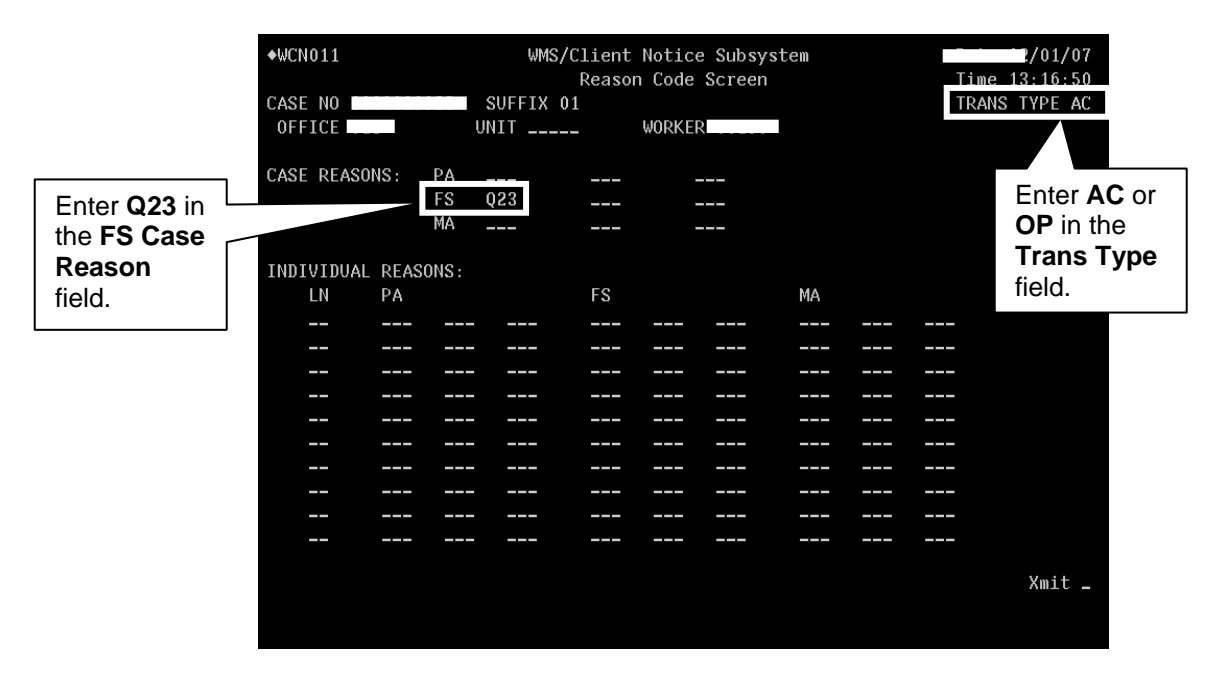

- New information On the Notice Entry Screen (WCN012) in CNS enter the following and transmit:
	- Date in MM/DD/YY format that the first FS benefit will be available to the applicant in the **Date 1** field
	- Two-digit day of the start of monthly recurring FS benefits in the **LNNO 1** field (based on the toe digit of the case number)
	- Prorated amount of the first FS benefit in the **AMT 1** field.

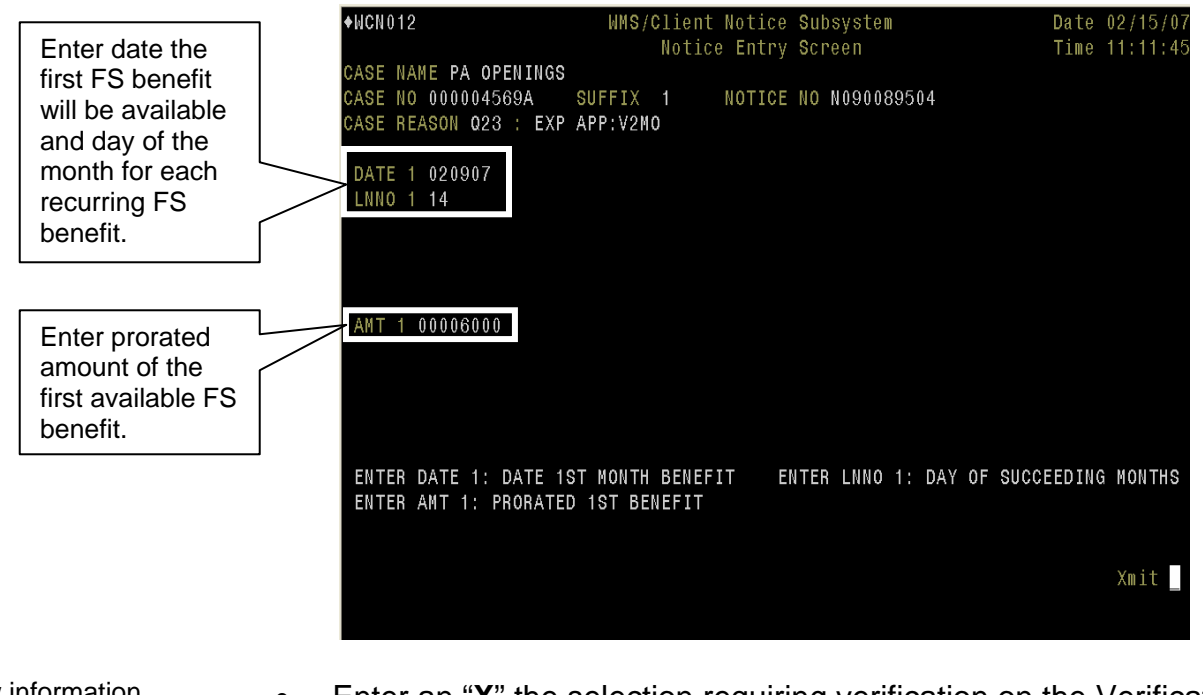

New information • Enter an "X" the selection requiring verification on the Verification Selection Entry Screen (**WCN120**)

This screen identifies eligibility factors that must be verified for FS. Each item selected will appear on the CNS notice.

 $WCN120$ WMS/Client Notice Subsystem Date 02/15/07 VERIFICATION SELECTION ENTRY SCREEN Time 11:13:29 CASE NAME PA OPENINGS CASE NO 000004569A SUFFIX 01 NOTICE NO N090089504 CASE REASON 023 : EXP APP:V2MO SELECT ONE OR MORE OF THE FOLLOWING: X IDENTITY OF PERSON INTERVIEWED RESIDENCE HOUSEHOLD SIZE WAGES CHILD SUPPORT (NOT IV-D) UNEMPLOYMENT INSURANCE BENEFITS (UIB) SOCIAL SECURITY BENEFITS VETERANS BENEFITS INTEREST/DIVIDENDS<br>SELF-EMPLOYMENT INCOME WORKERS COMPENSATION<br>RENTAL INCOME ROOMER INCOME BOARDER INCOME DAY CARE PROVIDER INCOME<br>OTHER EARNED/UNEARNED INCOME ALIEN SPONSOR INCOME BANK/CREDIT UNION ACCOUNTS STOCKS, BONDS, CDS PROPERTY MOTOR VEHICLE: OWNERSHIP MOTOR VEHICLE: VALUE TRAINING ALLOWANCE **OTHER** Xmit L

- New information Transmit to complete any variable entry CNS screens that appear
	- When the **WCN052** screen appears, the reason codes for PA, MA and FS will be displayed

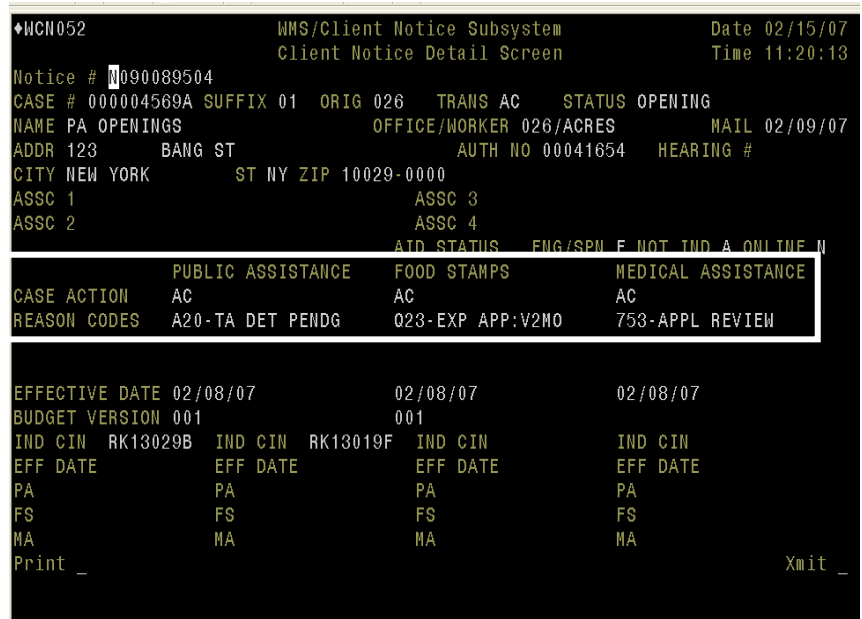

Ī

New information • After transmitting, record the notice number displayed on the **WCN000** screen (bottom-right corner)

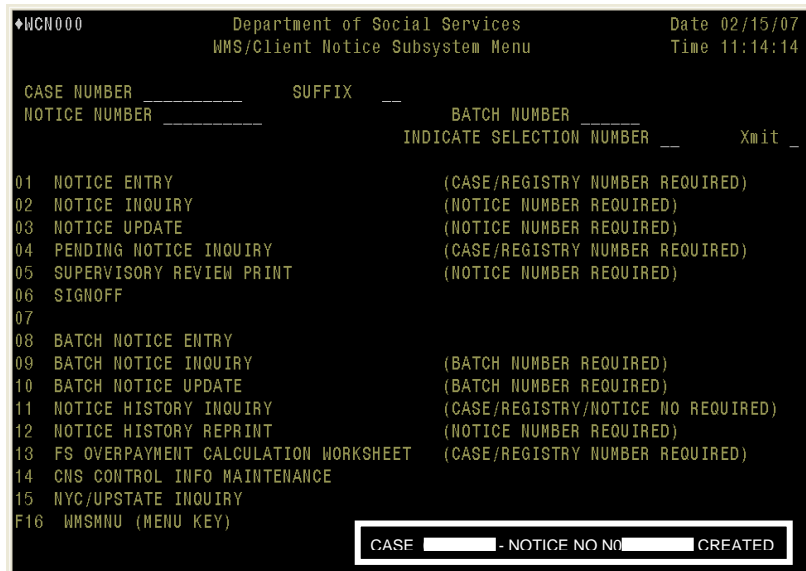

New information • When issuing expedited Food Stamp benefits, JOS/Workers must conduct an expedited food stamps interview and perform the following:

- complete the POS TAD including the following entries:
	- enter **M3E** Indicator **A** to suppress the CNS notice
	- change the FS program status to SI
	- select FS Status Reason **Q23**.
- submit the completed interview to the supervisor and the prefilled Action Taken on Your Food Stamp Benefits Case (**LDSS-3152**) will automatically print when the supervisor approves the interview activity.

**Note:** If the applicant is being deferred to return documents, JOS/Workers must enter the due date on **W-113K Data Entry** window and, from the **Print Forms** window, print the Documentation Requirements and/or Assessment Follow-Up (**W-113K**) before submitting the interview activity to the supervisor.

Changing case status from AP/AP/SI to AC/AC/AC New information When JOS/Workers use PA Opening Codes **A30** or **A32** to activate the PA/MA/FS case after expedited FS have been issued (changing case status from AP/AP/SI to AC/AC/AC) no CNS notice will be generated. JOS/Workers must complete the POS **LDSS4013** window to generate the manual **LDSS-4013A NYC** and **LDSS-4013B NYC** notices.

PA Opening Code **A30** 

New information

Changing case status from AP/AP/AP to SI/AC/SI (or AC/AC/AC)

Case statuses may also be changed from AP/NA/NA to SI (or AC)/NA/NA

When activating the PA/MA/FS case and the date of compliance is the first day of the toe digit cycle issuance, in addition to the required CNS entries on page 15, JOS/Workers must enter the following and transmit:

- **A30** in the **PA Case Reason** field on the **WCN011** screen
- The appropriate FS opening code in the **FS Case Reason** field on the **WCN011** screen
- On the **WCN012** screen, enter the following for the PA grant and transmit:
	- The date the first PA grant will be available in the **Date 1** field (use the 45th day for SNA cases)
	- The two-digit start day of the A cycle for the PA case in the **LNNO 1** field
	- The two-digit start day of the B cycle for the PA case in the **LNNO 2** field.

**Note:** For instructions on CNS entries to enter a sanction or rejection for an individual line, see the "PA Opening Code **A32**" section on page 20.

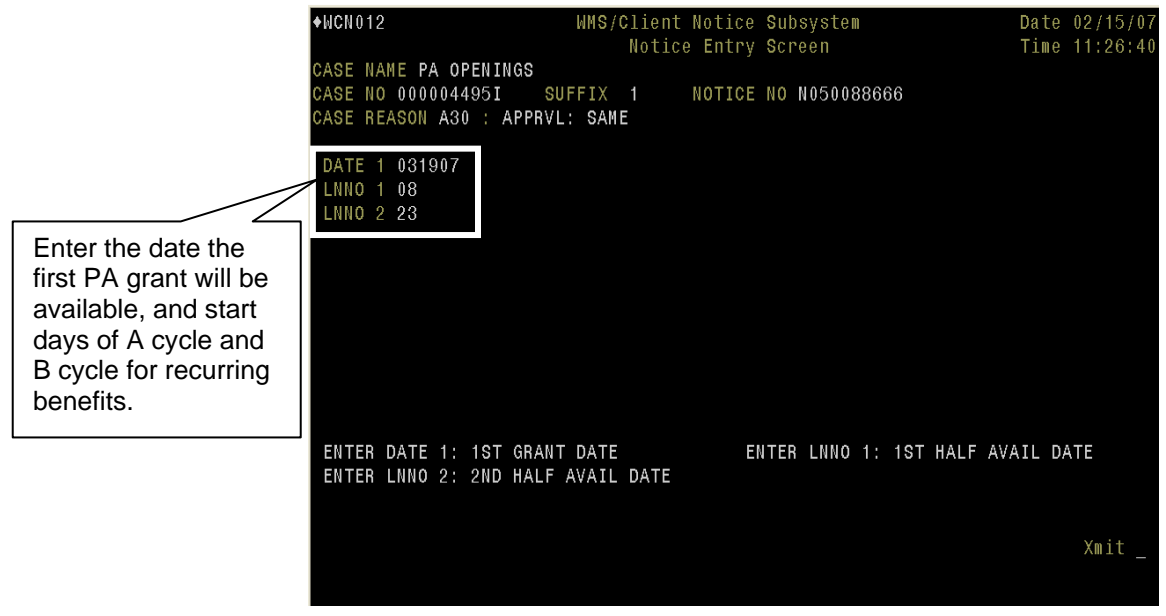

- New information When the **WCN012** screen reappears, enter the following for the FS Benefit and transmit:
	- The date of the first month's FS benefit in MM/DD/YY format in the **Date 1** field and
	- The day the recurring FS Benefits will be available in the **LNNO 1** field.

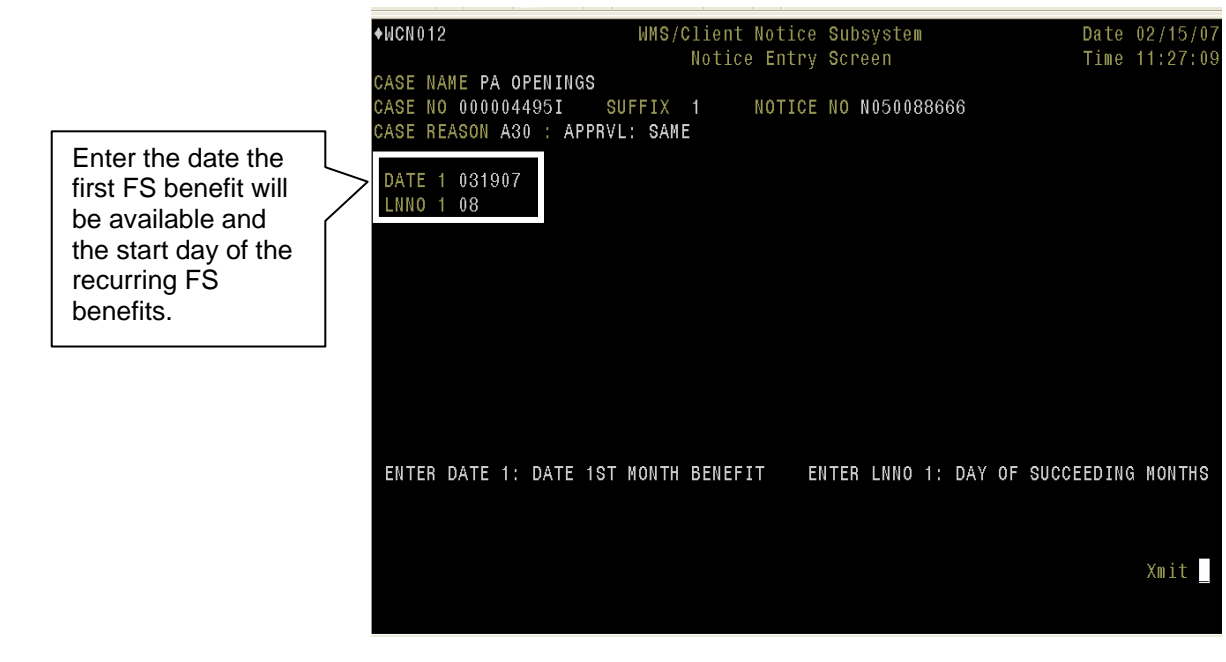

- New information Record the notice number displayed on the **WCN000** screen.
	- Complete the POS TAD including the following entries:
		- CNS notice number in the **Notice #** field
		- Change the PA program status to SI or AC, as appropriate
		- Select PA Status Reason **A30**
		- Change the FS program status to SI or AC, as appropriate
		- Select the appropriate FS Status Reason, for example **A30**.
- When activating the PA/MA/FS where the first PA benefit is being prorated, in addition to the required CNS entries on page 15, JOS/Workers must enter: PA Opening Code **A32**  New information

Changing case status from AP/AP/AP to SI/AC/SI (or AC/AC/AC)

- **A32** in the **PA Case Reason** field on the **WCN011** screen
- The appropriate FS opening code in the **FS Case Reason** field on the **WCN011** screen.

**Note:** To enter a sanction or rejection on an individual line, in the **Individual Reasons** section on the **WCN011** screen, enter the line number and sanction/rejection code, as appropriate.

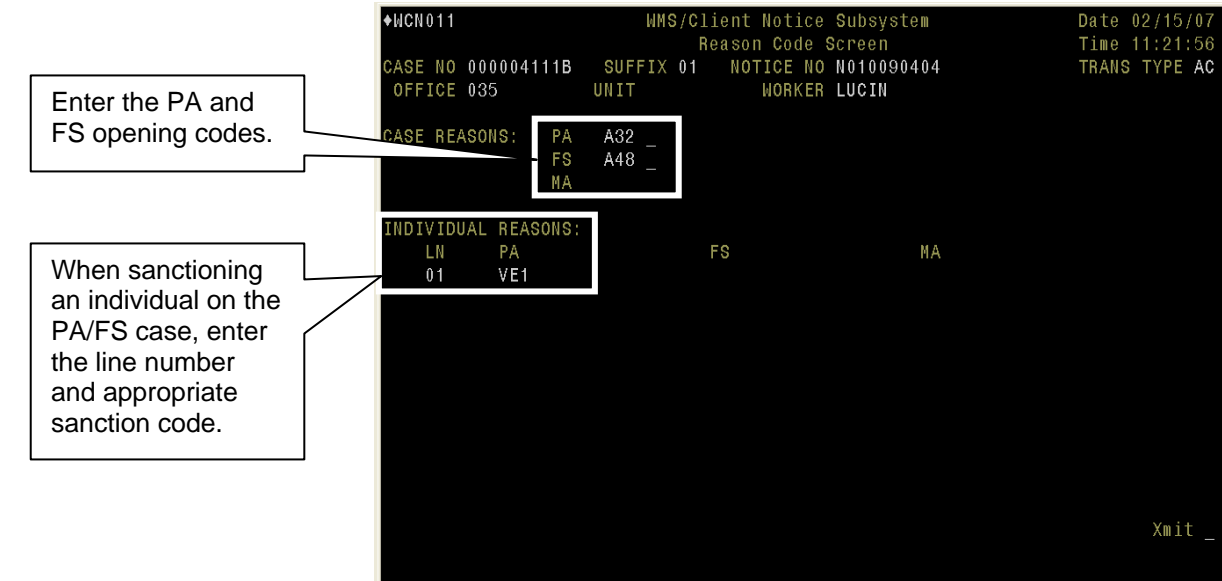

- New information On the **WCN012** screen, enter the following for the PA grant and transmit:
	- The date the first PA grant will be available in the **Date 1** field
	- The two-digit start day of the A cycle for the PA case in the **LNNO 1** field
	- The two-digit start day of the B cycle for the PA case in the **LNNO 2** field
	- The amount of the prorated first PA grant in the **AMT 1** field.
- New information When the **WCN012** screen reappears, enter the following for the FS Benefit and transmit:
	- The date of the first month's FS benefit in MM/DD/YY format in the **Date 1** field
	- The day the recurring FS Benefits will be available in the **LNNO 1** field (i.e., date should equal the A cycle start date)
	- The amount of the prorated FS benefit in the **AMT 1** field.
- New information After making all CNS entries, record the notice number displayed on the **WCN000** screen
	- Complete the POS TAD including the following entries:
		- CNS notice number in the **Notice #** field
		- Change the PA program status to SI or AC, as appropriate
		- **Select PA Status Reason A32**
		- Change the FS program status to SI or AC, as appropriate
		- Select the appropriate FS Status Reason
		- If an individual is being sanctioned or denied, select the appropriate reason code for the individual line.

To SI benefits using codes **Y37**, **Y38**, **Y39** and **Y41**

Changing the case

When accepting an application to issue single issue benefits JOS/Workers must:

- Change the PA status from AP to SI
- Complete all required TAD elements including selection of the appropriate PA Status Reason code:
	- **Y37**  Case Accepted for Single Issue Payments (Fair Hearing Decision/Emergency Rent/Utility) or
	- Y38 Case accepted only for emergency shelter arrears and/or emergency utility arrears which applicant agrees to repay or
	- **Y39** Case accepted for emergency shelter arrears and/or emergency utility arrears, no repayment agreement or
	- **Y41** Case accepted for Immediate Needs pre-investigation grants and one shot deals.
- Prepare the PA Single Issuance Authorization Form (**LDSS-3575**)
- Prepare and issue the **LDSS-4013A NYC** and **LDSS-4013B NYC**.

**Note:** When using PA Opening Code **Y41** to issue an immediate needs grant (changing PA status to SI), prepare and issue the Notice of Decision on Assistance to Meet an Immediate Need or Special Allowance (For Applicants Only) (**W-145HH**). When the PA/FS case is activated (PA status from SI to AC), prepare and issue the **LDSS-4013A NYC** and **LDSS-4013B NYC**.

Changing the case When activating the PA/MA/FS case, the JOS/Worker must:<br>status to AC

- change the PA status to AC
- complete all required TAD elements including selection of the appropriate PA Status Reason code (e.g., **Y46**, **Y47**, etc.)
- prepare the **LDSS-3575**
- prepare and issue the **LDSS-4013A NYC** and **LDSS-4013B NYC**.

**Note:** All cases completed by the JOS/Worker must be submitted to a supervisor for approval according to current procedure.

Activating MA for a Sanctioned Individual New information During the Application Interview activity, when sanctioning an individual line for PA when the MA portion of the case is in AP status:

• On the **Eligibility Completeness and Determination** window:

- Change the Suffix Level PA/MA/FS statuses to Active
- Change the Individual Level PA status for the appropriate individual to Sanctioned
- Change the Individual Level MA status to Active and
- Change the Individual Level FS status to Active or Sanctioned, as appropriate.

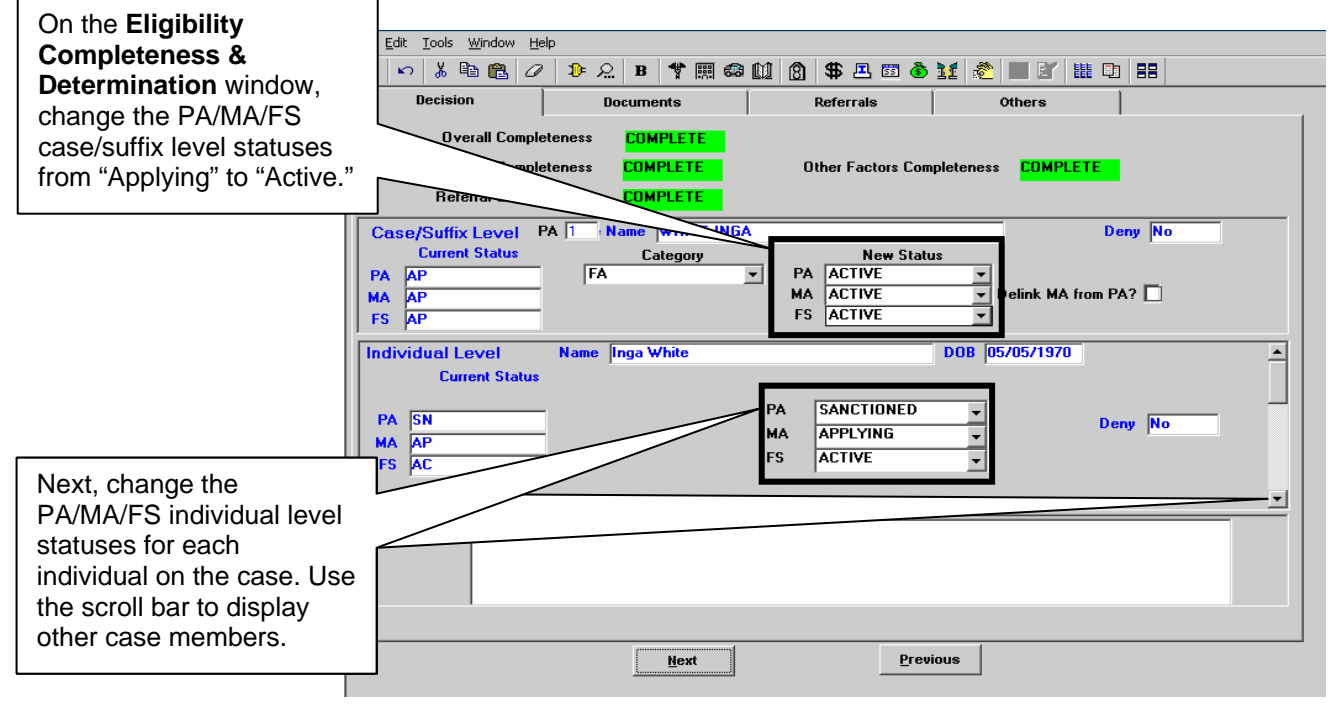

- Complete the additional windows that appear as directed, including authorizing a new budget
- Complete the POS TAD including the following entries:
	- WMS Budget number in the **WMS Bdgt #** field
	- Select **M3E** Indicator **A** from the drop-down list
	- Review the PA program status to ensure that it appears as SN for the appropriate individual line
	- Select PA Sanction Code **WE1** (Failure to Comply with Employment Requirements [1st Occurrence])
	- Review the MA program status to ensure that it appears as AC for the appropriate individual line
	- Enter the appropriate MA individual reason opening code, for example, **H0** (Living below agency standards)
	- **If activating MA to cover bills incurred up to three months** prior to activation, click inside the **Modify MA?** checkbox and enter the appropriate effective date
	- Click the **Show Individual Data** button and complete all fields on the Individual Data window of the TAD
	- Click the **Run Rules** button to save the changes and check for TAD errors.

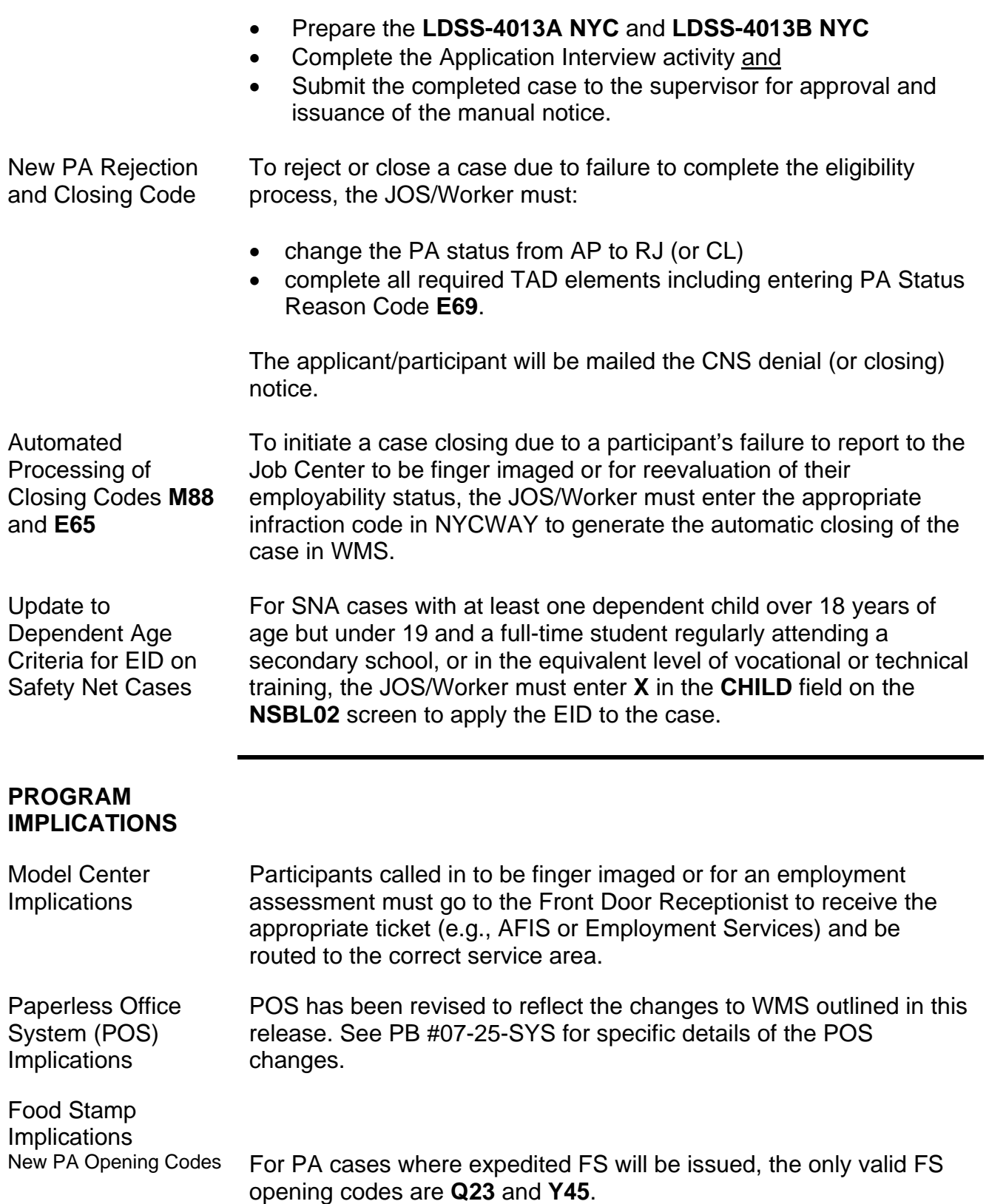

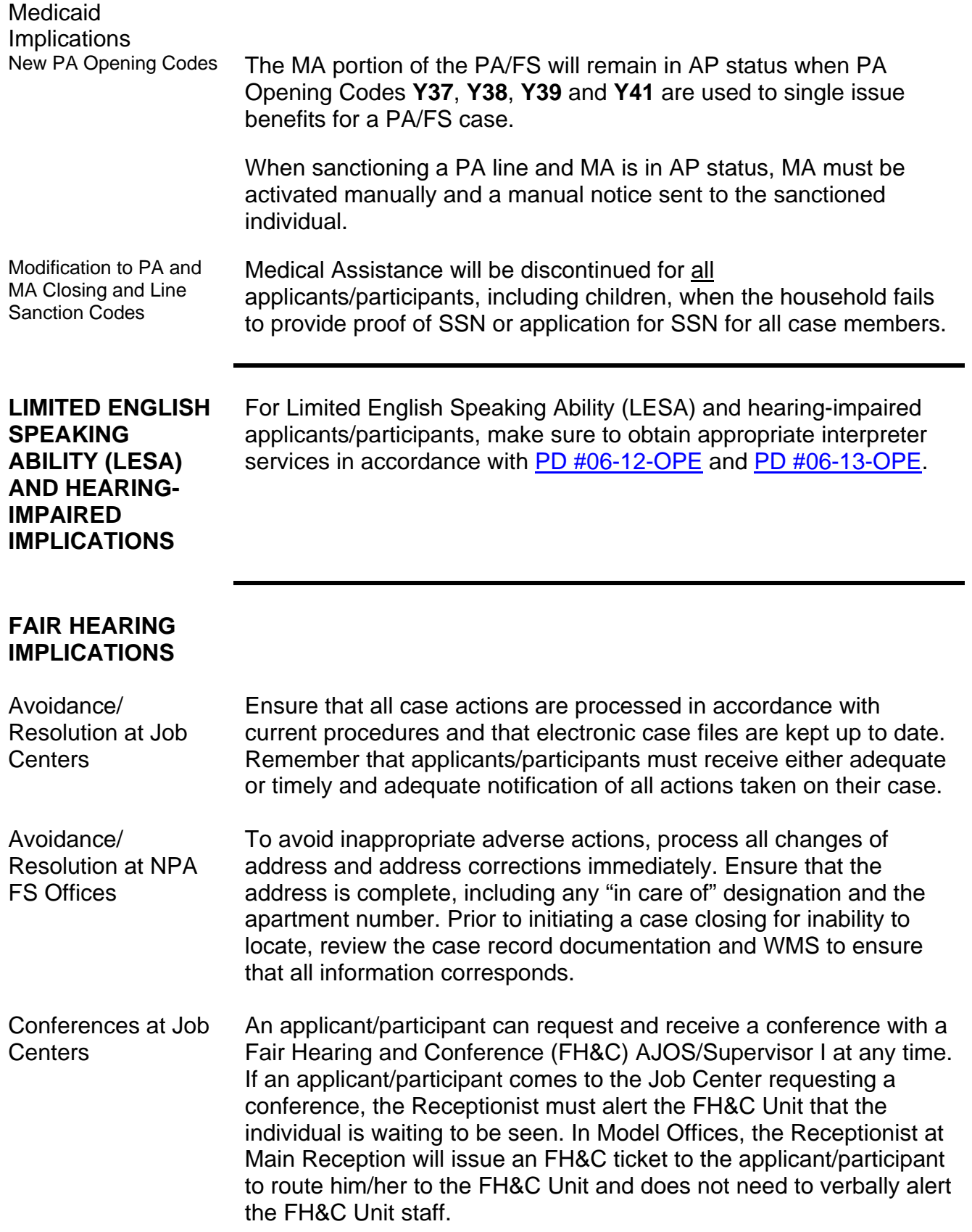

The FH&C AJOS/Supervisor I will listen to and evaluate any material presented by the applicant/participant, review the case file and discuss the issue(s) with the JOS/Worker responsible for the case and/or the JOS/Worker's Supervisor. The AJOS/Supervisor I will explain the reason for the Agency's action(s) to the applicant/participant.

If the determination is that the applicant/participant has presented good cause for the infraction or that the outstanding Notice of Intent needs to be withdrawn for other reasons, the FH&C AJOS/Supervisor I will settle in conference (SIC), enter detailed case notes in NYCWAY and forward all verifying documentation submitted by the applicant/participant to the appropriate JOS/Worker for corrective action to be taken. In addition, if the adverse case action still shows on the "Pending" (**08**) screen in WMS, the AJOS/Supervisor I must prepare and submit a Fair Hearing/Case Update Data Entry Form (**LDSS-3722**), change the **02** to an **01** if the case has been granted aid continuing (ATC), or prepare and submit a PA Recoupment Data Entry Form (**LDSS-3573**) to delete a recoupment. The AJOS/Supervisor I must complete a Conference Report (**M-186a**).

If the determination is that the applicant/participant has not shown good cause for the infraction or that the Agency's action(s) should stand, the AJOS/Supervisor I will explain to the applicant/participant why s/he cannot settle the issue(s) in conference (SIC). The AJOS/Supervisor I must complete an **M-186a**.

Should the applicant/participant elect to continue his/her appeal by requesting a Fair Hearing or proceeding to a hearing already requested, the FH&C AJOS/Supervisor I is responsible for ensuring that further appeal is properly controlled and that appropriate followup action is taken in all phases of the Fair Hearing process.

Conferences in an NPA FS Office If an applicant/participant comes to the Food Stamp Office and requests a conference, the Receptionist must alert the Site Manager's designee that the applicant/participant is to be seen. If the applicant/participant contacts the Eligibility Specialist directly, advise the applicant/participant to call the Site Manager's designee. In Model Offices, the Receptionist at Main Reception will issue an FS Conf/Appt/Problem ticket to the applicant/participant to route him/her to the NPA Reception area and does not need to verbally alert the Site Manager. The NPA Receptionist will alert the Site Manager once the applicant/participant is called to the NPA Reception desk.

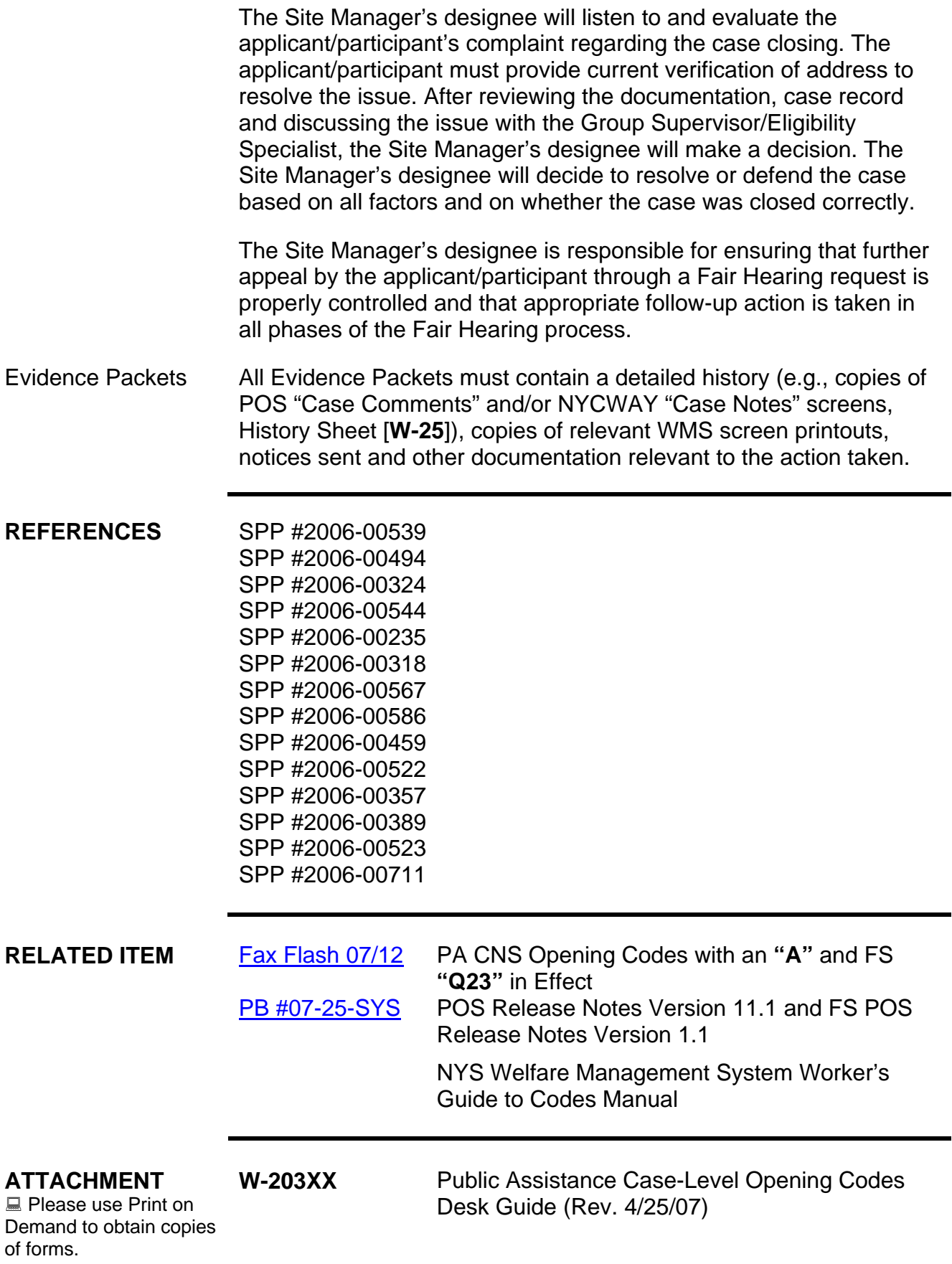

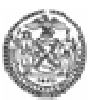

# The CITY of NEW YORK

Human Resources Administration Family Independence Administration

### **Public Assistance Case-Level Opening Codes Desk Guide**

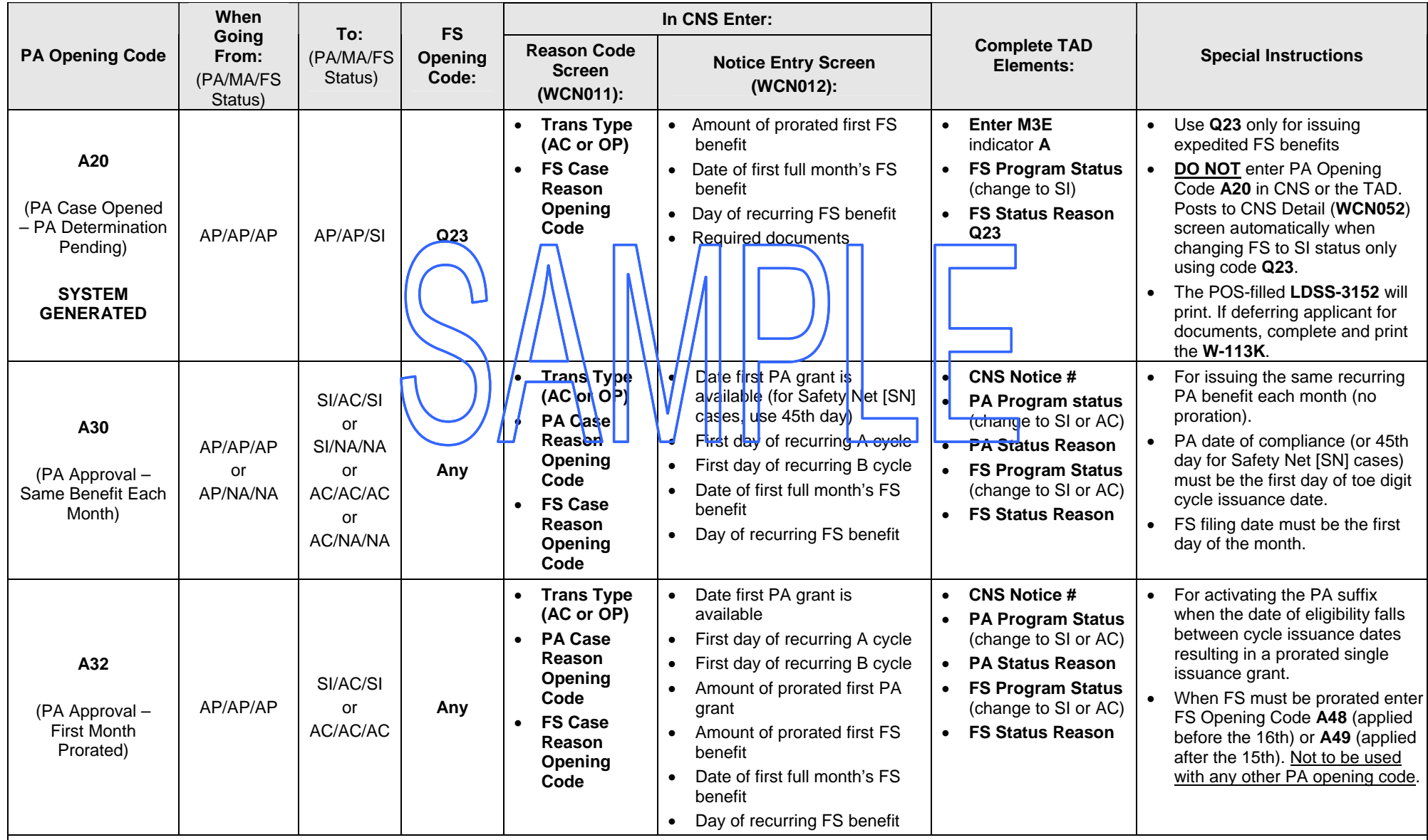

Note 1: CNS notices generate only when using CNS opening codes for PA/MA/FS eligibility transactions, not for undercare transactions, when PA opening code is 114 or 400 or begins with "Y."

**Note 2:** Where indicated that any FS opening codes are applicable, **A48** or **A49** can be used to activate the FS portion of the PA/FS case **only** with PA Opening Code **A32**.

Note 3: Enter M3E Indicator A when using Y45 to activate FS and A30 or A32 to activate PA; activating MA at eligibility with non-CNS code, and entering retroactive MA (suffix level).

**Note 4:** During Eligibility transactions when a PA individual line is sanctioned and MA is in AP status, enter **M3E** Indicator **A** or **T**, manually activate the MA, and issue a manual notice.

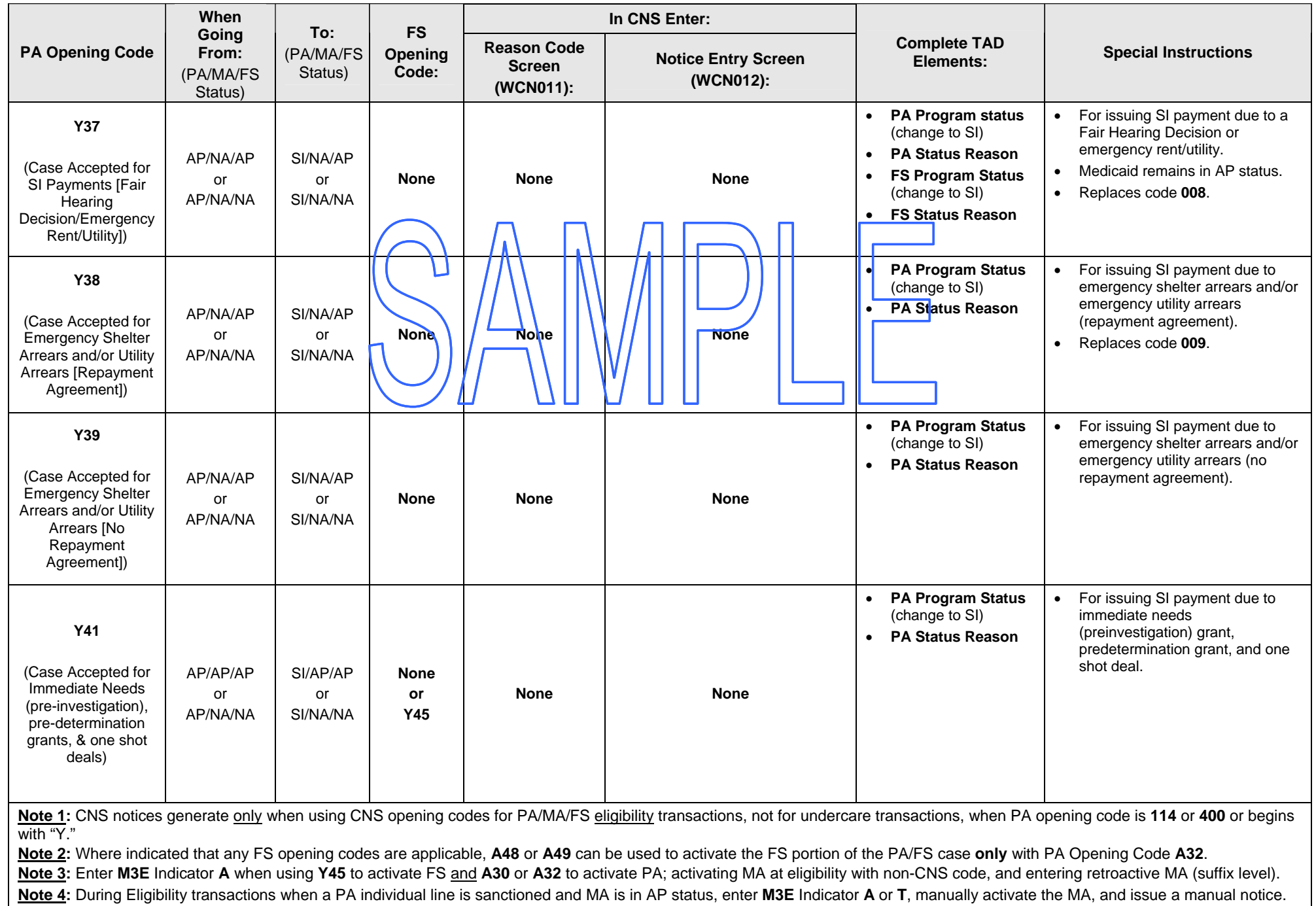

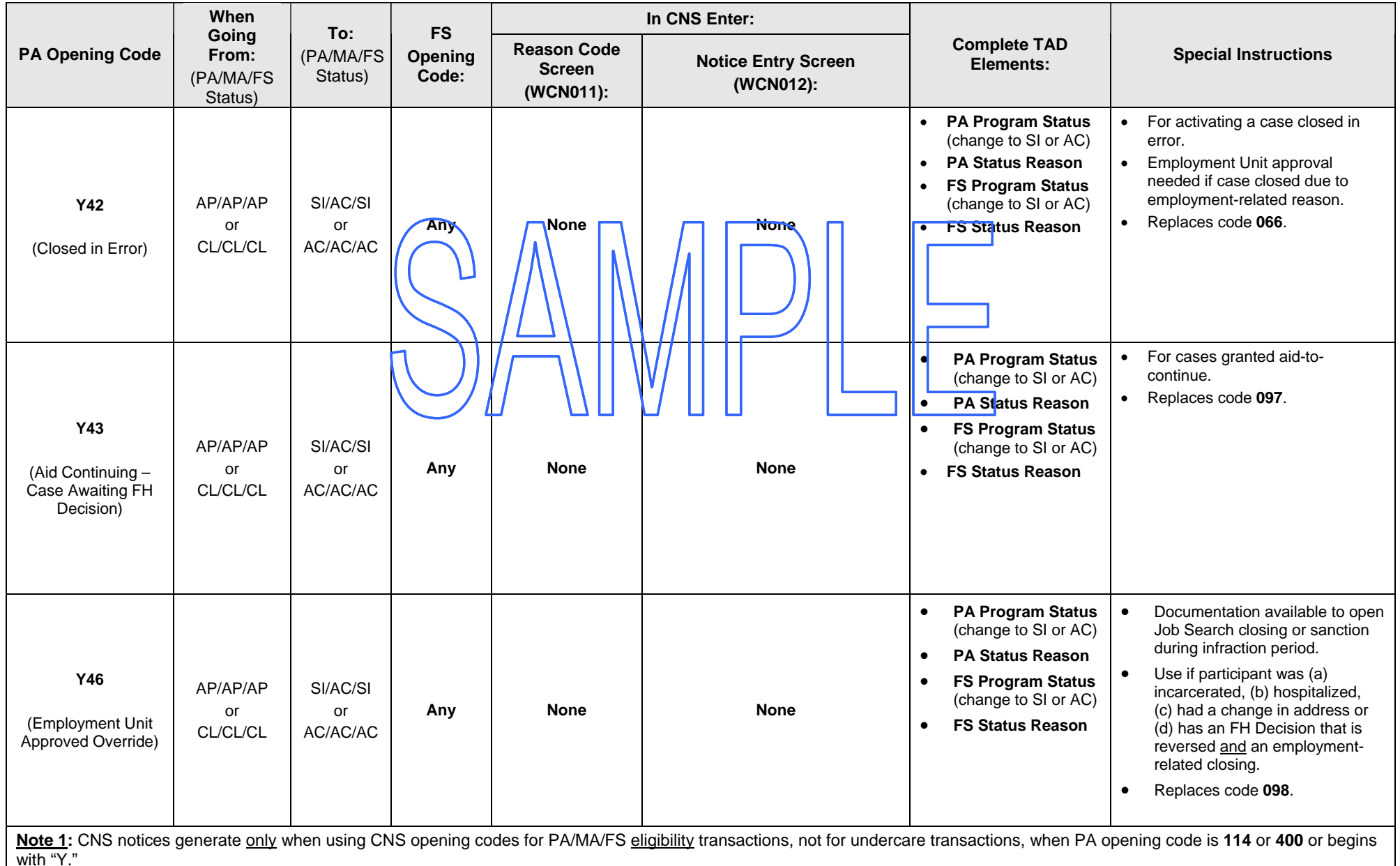

**Note 2:** Where indicated that any FS opening codes are applicable, **A48** or **A49** can be used to activate the FS portion of the PA/FS case **only** with PA Opening Code **A32**.

Note 3: Enter M3E Indicator A when using Y45 to activate FS and A30 or A32 to activate PA; activating MA at eligibility with non-CNS code, and entering retroactive MA (suffix level).

**Note 4:** During Eligibility transactions when a PA individual line is sanctioned and MA is in AP status, enter **M3E** Indicator **A** or **T**, manually activate the MA, and issue a manual notice.

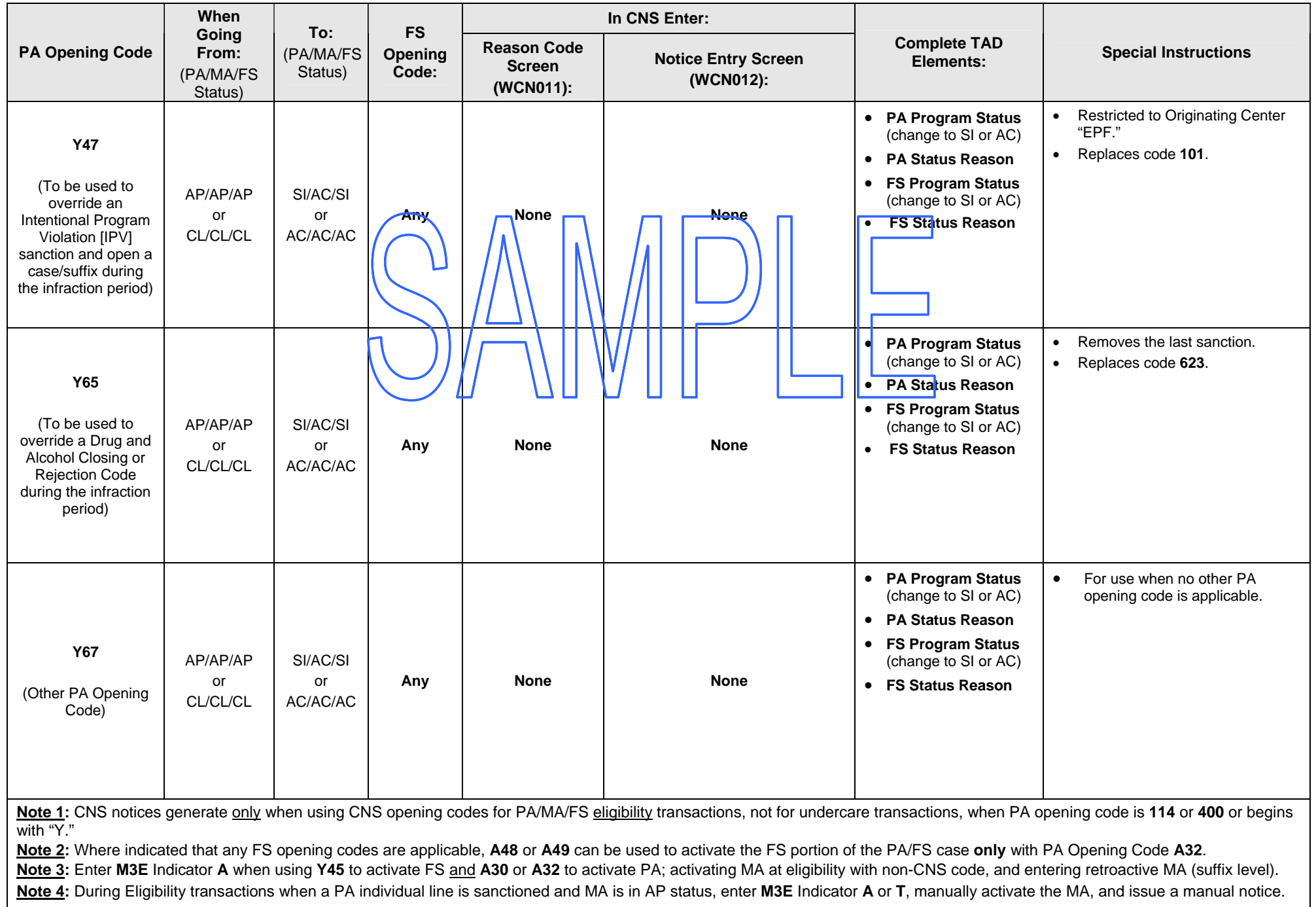

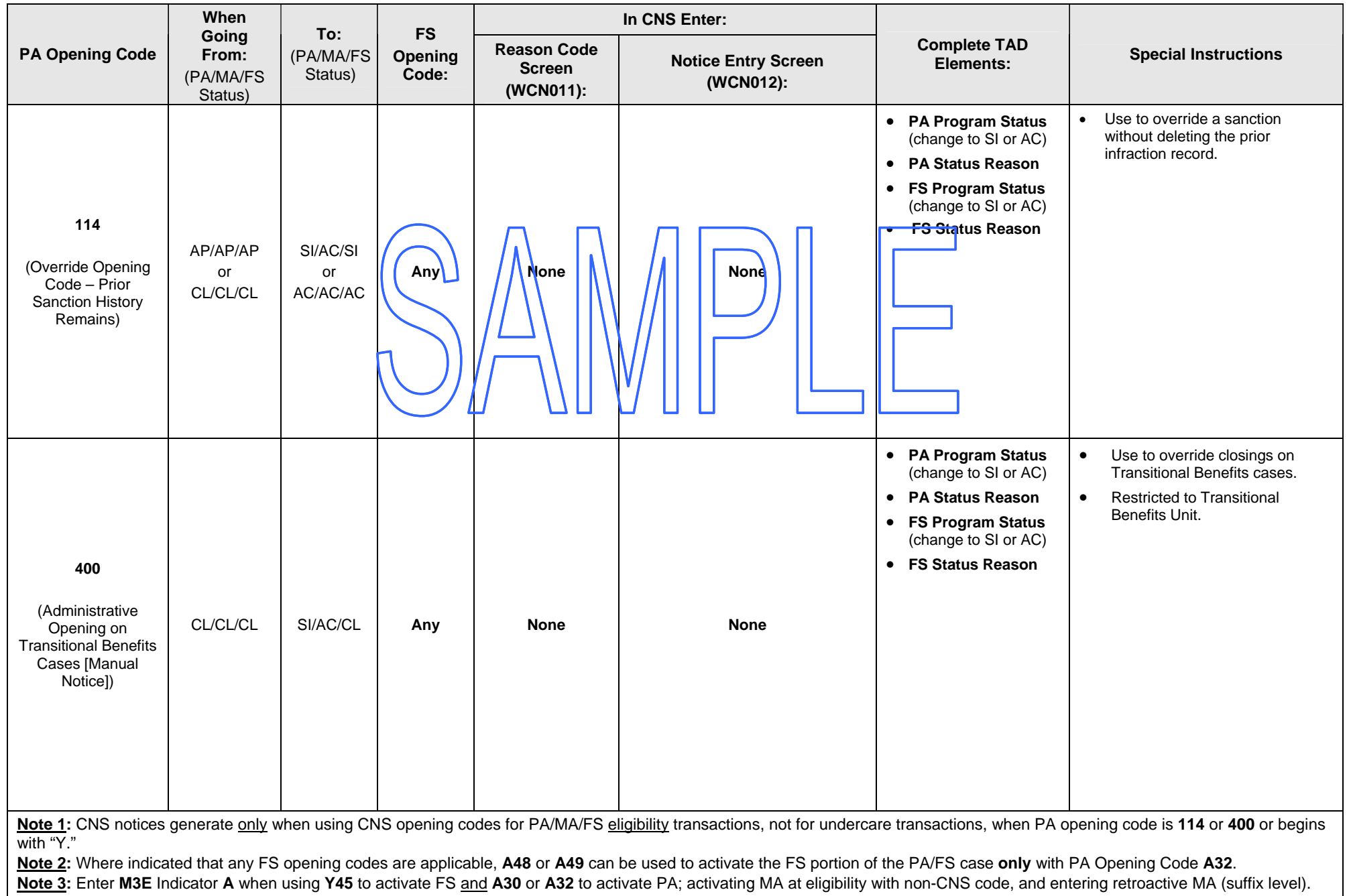

**Note 4:** During Eligibility transactions when a PA individual line is sanctioned and MA is in AP status, enter **M3E** Indicator **A** or **T**, manually activate the MA, and issue a manual notice.